Une fois que votre pièce a entièrement été modélisée, vous pouvez créer une mise en plan

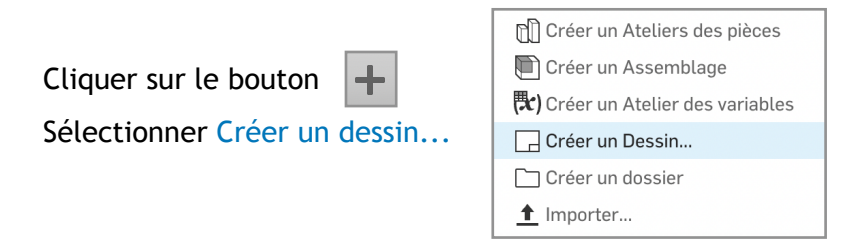

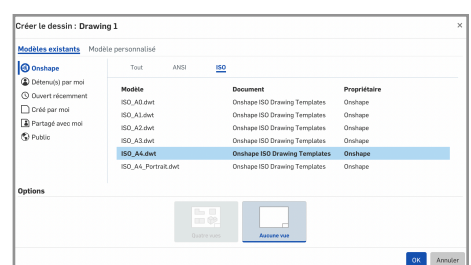

ெ

 $\ominus\circ$ 

## Sélectionner un template prédéfini ANSI ou ISO

American National Standards Institute - Organisation internationale de normalisation

## Vous pouvez également créer un template personnalisé

Une fois la mise en plan créée et l'espace de travail chargé, sélectionnez la pièce à mettre en plan.

Cliquer sur la page pour créer la première vue

Déplacer la souris vers le bas pour placer la deuxième vue

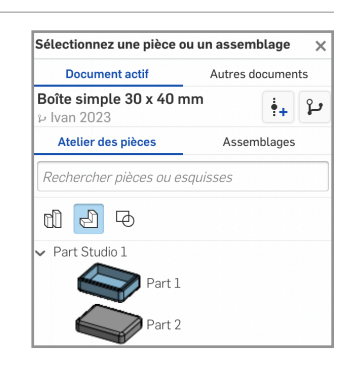

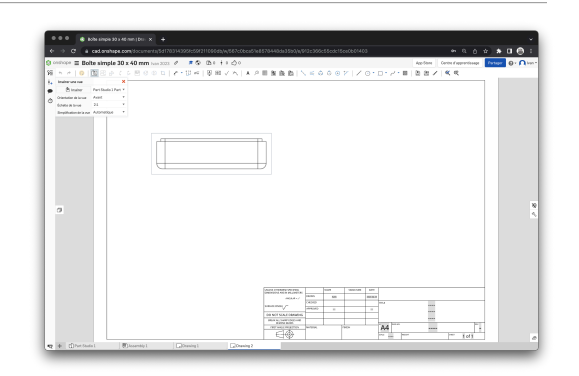

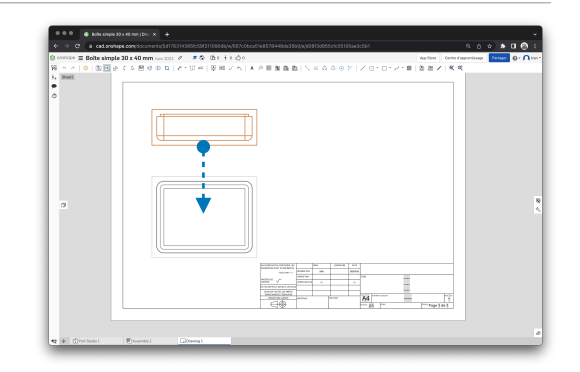

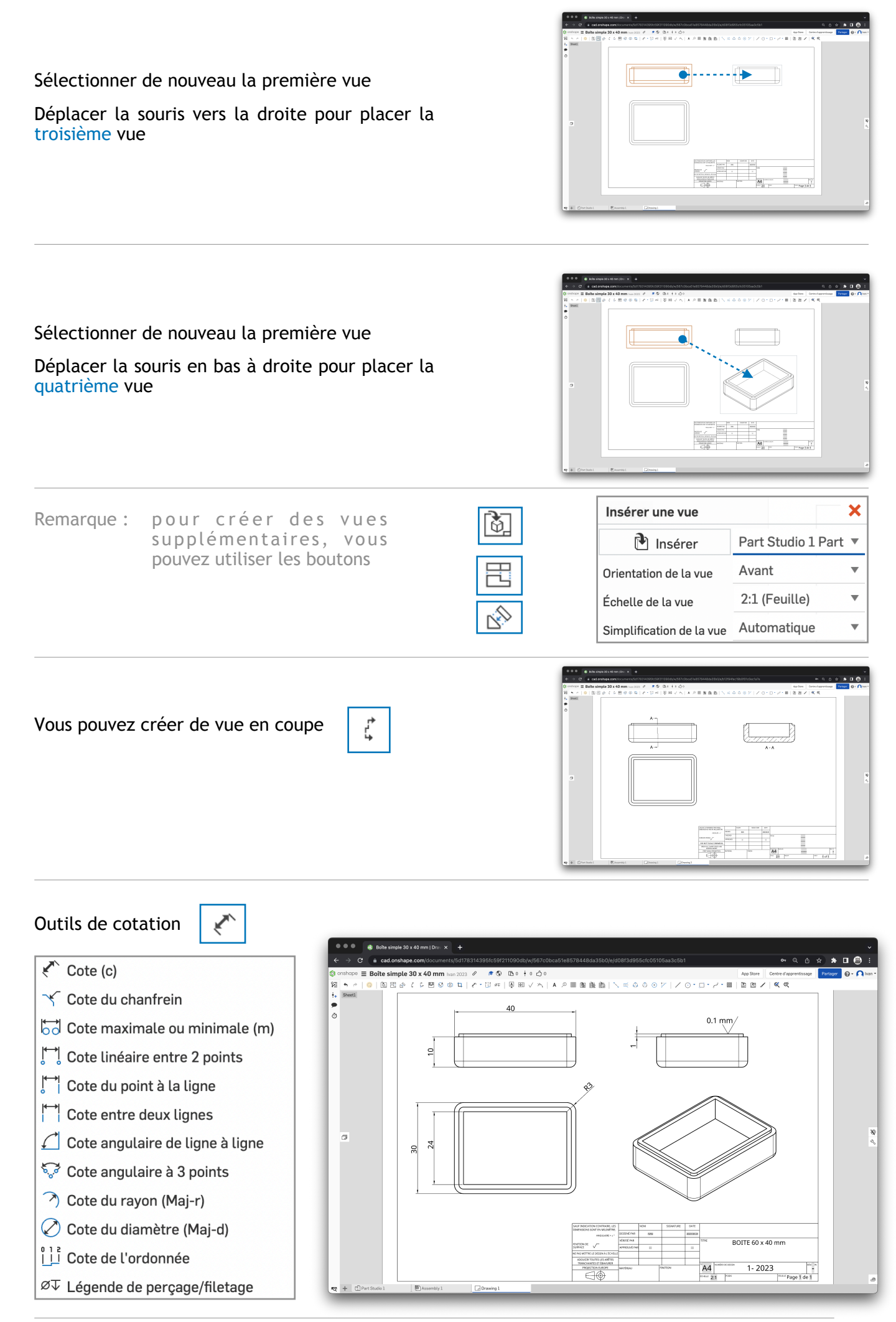